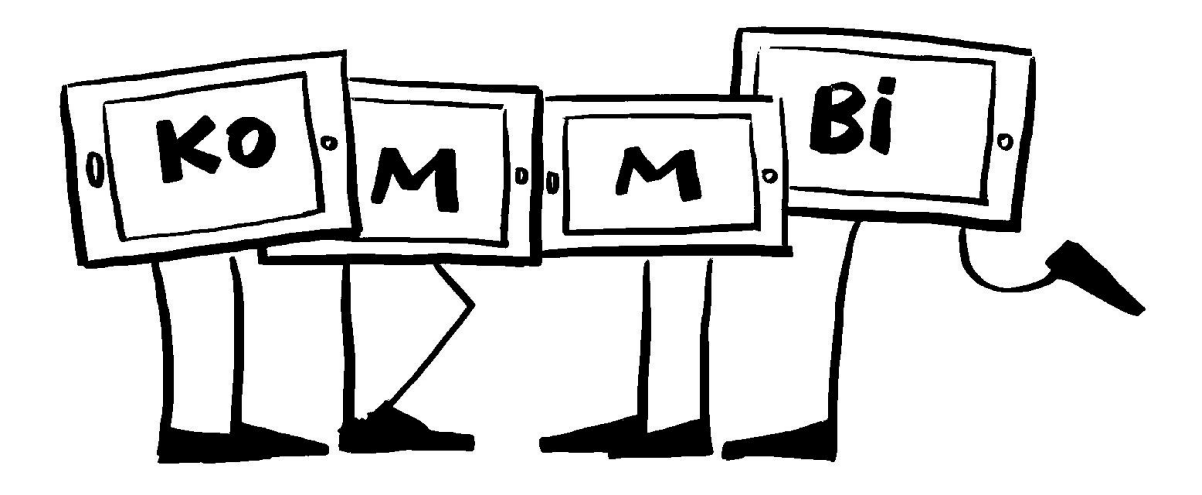

## **Titel des Projekts:**

Erstellen von Erklärvideos mit der App ,Stop Motion' – Am Beispiel Mathe/Werken

#### **Check-Liste:**

Zielgruppe, Gruppengröße: ab der 7. Jahrgangsstufe, Gruppen von 3 bis 4 Schülerinnen und Schülern (SuS)

#### Zeitrahmen: 6 Termine, je 2 bis 3 Schulstunden Anzahl pädagogische Mitarbeiter\*innen: 1 bis 2 Lehrkräfte

#### Das braucht ihr:

iPad Koffer, je 1 iPad pro Gruppe, App ,Stop Motion' App ,iMovie', Stativ für das Tablet, externes Mikrofon, evtl. zusätzliche Lichtquelle, Schere, Filzstifte, Schnüre, farbiges Tonpapier DIN A2, Klebe-Pads, Schulheft und Buch zu den Inhalten, 2 Räume.

#### **Ziele:**

- Medienkompetenz
- Konzentration
- Sozialkompetenz
- Selbsterfahrung
- Problemlösefähigkeit
- Sprache
- Merken und Raten
- **•** Kreativität
- Lese- und Rechtschreibkompetenz
- Wissenserwerb
- Verknüpfung Realität und Virtualität

#### **Vorbereitung:**

Im Vorfeld sollen die Eltern über den Rahmen des Projektes informiert und das Einverständnis dazu eingeholt werden. Der erste Raum sollte so vorbereitet werden, dass jede Gruppe einen Tisch, mit einem Stativ für das Tablet sowie ein Tablet für die Dauer des Projekts erhält. Falls nicht für alle Gruppen Stative zur Verfügung stehen, können Stühle und Tische als alternative iPad-Stative herangezogen werden. Als Filmgrund dient DIN A2 Tonpapierbögen, diese bieten den SuS genügend Raum für Animationen. Die Materialien für die Erklärvideos können auf einem Tisch bereitgelegt werden.

Im zweiten Raum sollte die Möglichkeit bestehen in ruhiger Atmosphäre mit dem externen Mikrofon Aufnahmen zu machen.

# **So wird's gemacht:**

Um die SuS mit der medialen Ausdrucksform und Lernhilfe vertraut zu machen, zeigen Sie der Klasse im Vorfeld zur Veranschaulichung und Vertiefung von Themen Erklärvideos im Internet, z.B. zu mathematischen Inhalten.

Um die Techniken eines Erklärvideos und die dazu notwendigen Werkzeuge und Vorgehensweisen kurz darzustellen, sollte der Klasse ein Film über die Erstellung eines Erklärvideos gezeigt werden, in dem mit dem gleichen Material gearbeitet wird, das auch den SuS zur Verfügung stehen wird.

Anschließend sollte die App 'Stop Motion' am iPad vorgestellt und anhand einer kurzen Animation erklärt werden.

Danach erfolgt die Einteilung in Kleingruppen und Zuteilung der Themen, im Fall des Beispiels mit Grundlagenbereichen aus dem 1. Halbjahr der 5. Jahrgangsstufe: Die vier Grundrechenarten, Potenzen, Teilbarkeitsregeln, größter gemeinsamer Teiler, kleinsten gemeinsames Vielfaches und die Primzahlen.

## – Gliederung und Erstellen des benötigten Materials

Die einzelnen Gruppen fassen nun die Inhalte, die sie bereits im 1. Halbjahr gelernt haben, zusammen und erarbeiteten mit Unterstützung der Lehrkraft einen geeigneten didaktischen Ablauf des Videos. Jede Gruppe erarbeitet eine sinnvolle Gliederung und wählt Inhalte, Darstellungsform und Beispiele selbstständig mit Hilfe von Schulheft und Buch aus. Anhand dieses Konzeptes werden die benötigten Materialien, wie Buchstaben und Schriftzüge, auf Tonpapier erstellt. Die Realisierbarkeit der Ideen sollte mit der Lehrkraft besprochen und notfalls Änderungen am Konzept vorgenommen werden.

## – Filmen und Animieren

Die Umsetzung erfolgt im Beispiel in den Fächern Mathematik und Werken. An den vorbereiteten Tischen für die einzelnen Gruppen können Zeichnungen und reale Requisiten bewegt und in Einzelfotos festgehalten werden, die durch die App 'Stop Motion' zu einer Film-Sequenz zusammengefügt werden.

Als weitere Möglichkeit der Filmerstellung können die SuS die iPad-Interne Kamera-App nutzen, mit der "normale" Filmsequenzen in Echtzeit aufgezeichnet werden können. Eine zusätzliche Lichtquelle zum Filmen ist nicht unbedingt nötig, bei schwankenden Lichtverhältnissen evtl. ratsam.

## – Schneiden

Der Filmschnitt wird mit der App , iMovie' mittels Drag&Drop durchgeführt. Die Erklärung der Funktionsweise sollte gruppenweise erfolgen, da das Bildmaterial in den Gruppen voraussichtlich unterschiedlich schnell fertig gestellt wird.

## – Vertonen

Die Tonspur der Erklärvideos kann mithilfe der App , iMovie' und einem externen Mikrofon nachvertont werden. Dazu sollten die einzelnen Gruppen einen separaten Raum nutzen und einen vorher an das Bildmaterial angepassten Text einsprechen.

## **Nachbereitung:**

Die Filme können im Nachhinein gemeinsam angeschaut und besprochen werden. Geeignete Filme können für weitere SuS auf einer schulinternen Lernplattform bereitgestellt werden, z.B. mit der App ,Documents' ins pädagogische Netz oder auf Fronter, bzw. Mebis. Sinnvoll ist es hier, dass die Lehrkraft zuerst alle Filme bei sich über AirDrop sammelt und dann hochlädt.

## **Tipps:**

Erklärvideos können in allen Unterrichtsfächern und zu beliebigen Themen produziert werden. Die iPads sollten rechtzeitig reservieren, ausreichend geladen, sowie die nötigen Apps installiert werden.

Es sollte ausreichend Zeit eingeplant werden, um den Umgang mit der App ,Stop Motion' und der App ,iMovie' zu üben.